# **>eurodata**

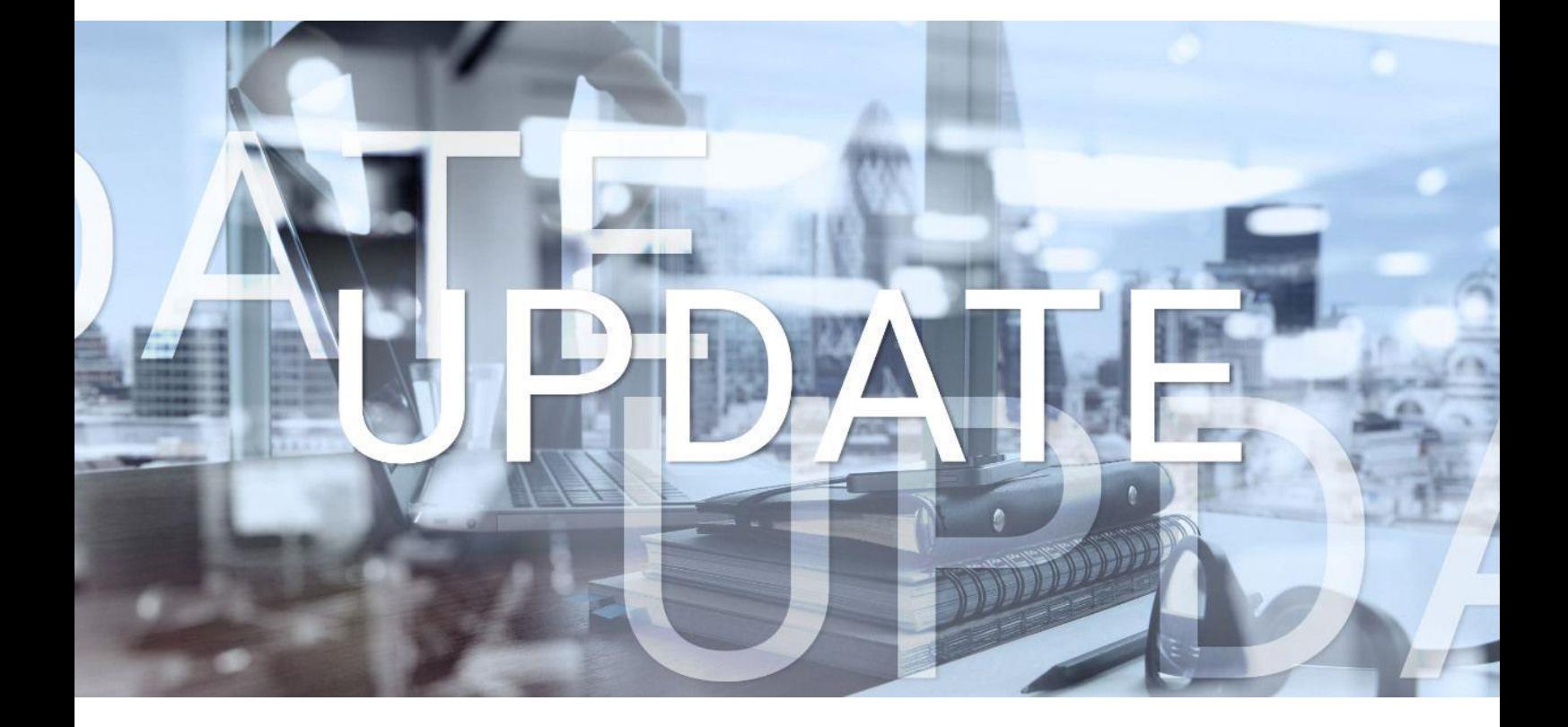

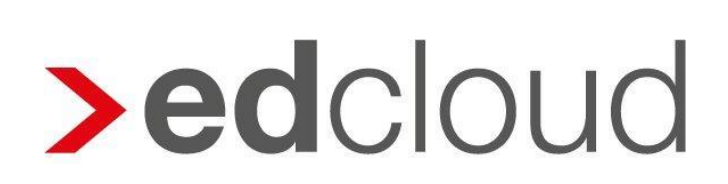

Update-Info 1.32.0 edcloud | Finanzen vom 22.10.2018

Seite 1 von 3

### **>eurodata**

### Update-Info edcloud | Finanzen

#### **Inhaltsverzeichnis**

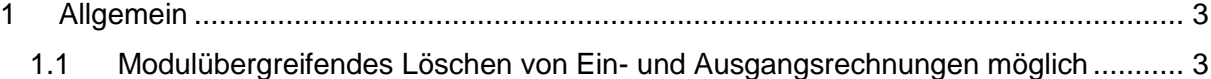

© 2018 by eurodata AG Großblittersdorfer Str. 257-259, D-66119 Saarbrücken Telefon +49 681 8808 0 | Telefax +49 681 8808 300

Internet: [www.eurodata.de](http://www.eurodata.de/) E-Mail: [info@eurodata.de](mailto:info@eurodata.de)

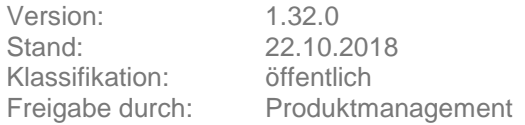

Dieses Update wurde von **eurodata** mit der gebotenen Sorgfalt und Gründlichkeit erstellt. **eurodata** übernimmt keinerlei Gewähr für die Aktualität, Korrektheit, Vollständigkeit oder Qualität der Angaben im Update. Weiterhin übernimmt **eurodata** keine Haftung gegenüber den Benutzern des Updates oder gegenüber Dritten, die über dieses Update oder Teile davon Kenntnis erhalten. Insbesondere können von dritten Parteien gegenüber **eurodata** keine Verpflichtungen abgeleitet werden. Der Haftungsausschluss gilt nicht bei Vorsatz oder grober Fahrlässigkeit und soweit es sich um Schäden aufgrund der Verletzung des Lebens, des Körpers oder der Gesundheit handelt.

## **>eurodata**

### <span id="page-2-0"></span>**1 Allgemein**

#### <span id="page-2-1"></span>**1.1 Modulübergreifendes Löschen von Ein- und Ausgangsrechnungen möglich**

Bisher konnten Belege nur in dem Modul gelöscht werden, in welchem sie hochgeladen wurden. Für Belege die über die edcloud Beleg-App hochgeladen wurden, war ein Löschen nur in dem Modul möglich, für das der Beleg beim Upload klassifiziert wurde (Bspw. "Eingangsrechnung").

Nun können Sie auch Belege, die im Rechnungseingang bzw. Rechnungsausgang hochgeladen, jedoch noch nicht erfasst wurde, auch in der Bank löschen, falls die Belege irrtümlicherweise hochgeladen wurden. Sie müssen dazu nicht mehr in das entsprechende Modul wechseln und dort die Belege löschen.

Der Beleg kann, wie gewohnt, per Klick auf den Mülleimer oben rechts gelöscht werden.

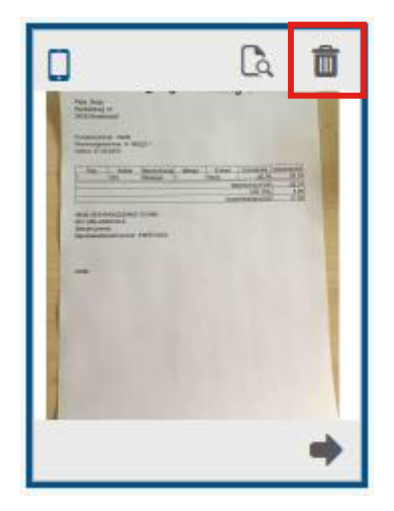